2024/04/26 22:22 1/2 Navigation Along a Route

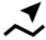

## Navigation along a route

Unlike point-to-point navigation where the route is calculated by Locus Map and is based on external navigation service, recorded or imported tracks or pre-planned routes stored in Data manager are autonomous items. Online calculating is needed only for rendering voice commands in case the route does not contain them itself.

To use this method successfully, you need GPS location fixed on or nearby the route.

## **Instructions**

• select a route from the Data manager and tap it for details >>

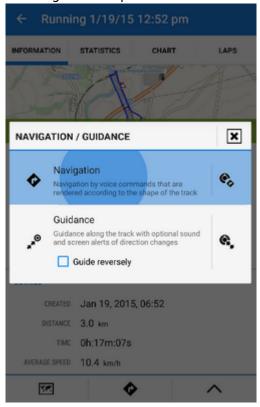

- tap navigation button in the bottom panel and select **Navigation** 
  - OR tap a route displayed on map > tap
    Navigation/guidance > Navigation

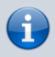

Locus Map automatically generates navigation commands along the route. If you need to be navigated in reverse direction, make a copy of such a route and check both the "Change track orientation" and "Generate commands"

 $upuale: \\ 2015/09/24 \\ manual: user\_guide: functions: navigation: along-route \\ https://docs.locusmap.eu/doku.php?id=manual: user\_guide: functions: navigation: along-route \\ krev=1443096218 \\ locusmap.eu/doku.php?id=manual: user\_guide: functions: navigation: along-route \\ https://docs.locusmap.eu/doku.php?id=manual: user\_guide: functions: navigation: along-route \\ https://docs.locusmap.eu/doku.php?id=manual: user\_guide: functions: functions: functions: functions: functions: functions: functions: functions: functions: functions: functi$ 

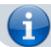

options in the copy dialog.

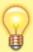

If you want to be navigated strictly along the selected route (e.g. on a bike), check "Strict route navigation" and un-check "Automatic recalculation" in the navigation settings.

From:

https://docs.locusmap.eu/ - Locus Map Classic - knowledge base

Permanent link:

https://docs.locusmap.eu/doku.php?id=manual:user\_guide:functions:navigation:along-route&rev=1443096218

j-route&rev=1443096218

Last update: 2015/09/24 14:03

https://docs.locusmap.eu/ Printed on 2024/04/26 22:22